# Data Processing: Formats and Tools (part 2)

a topic in

DM565 - Formal Languages and Data Processing

Kim Skak Larsen

Department of Mathematics and Computer Science (IMADA) University of Southern Denmark (SDU)

kslarsen@imada.sdu.dk

September, 2023

# Some Relatively Simple Command-Line Tools

- sort
- uniq
- tr
- cut
- paste
- join
- head/tail

These are all linux filters, i.e., they do not change their input, but produce output on stdout, and can be used in pipes, just like the more complicated grep, sed, and (g)awk.

## Command-Line Tools: sort

### Options for common issues (selected)

- ignore blanks
- ignore case
- sort numerically, alphabetically, by month, version numbers, ...
- specify which field to sort on
- specify delimiters
- reverse

### Example

Sort numerically on the 5th column, showing the larger numbers (file sizes) first:

```
> 1s -1 | sort -n -r -k5
```

# Command-Line Tools: uniq

"filter out adjacent matching lines" - often used after sort

### Options for common issues (selected)

- ignore case
- print only unique or duplicate lines
- consider only the first or last some number of characters
- consider only some fields
- count duplicates

#### **Example**

Remove duplicates, ignoring the first field:

```
> cat myfile
41 1 2 3
42 1 2 3
43 3 2 1
> cat myfile | uniq -f1
41 1 2 3
43 3 2 1
>
```

## Command-Line Tools: tr

"translate or delete characters"

### Options for common issues (selected)

- delete characters in a given set
- delete consecutive duplicates of a character, leaving one occurrence
- translate by specifying two character sequences of the same length

#### **Example**

Change and delete some characters:

```
> cat myfile
41 Forty+one
42 Forty+two
43 Forty+three
> cat myfile | tr 'F+' 'f-' | tr -d ' [:digit:]'
forty-one
forty-two
forty-three
>
```

5/30

## Command-Line Tools: cut

"remove sections from each line of files"

### Options for common issues (selected)

- select numbered bytes
- only keep certain characters
- select some fields
- specify delimiter
- specify output delimiter

#### **Example**

Change input/output delimiters and keep columns 2 and 3:

```
> cat myfile
x:41:one
y:42:two
> cat myfile | cut -d: --output-delimiter=' ' -f2,3
41 one
42 two
>
```

4 - 1 4 - 4 - 5 4 - 5 4 - 5 4

"merge lines of files"

### Options for common issues (selected)

- specify delimiter (default is \t)
- serial mode (the lines in each file will be concatenated into one line)

### **Example**

Paste lines using space instead of the default tab:

```
> cat myfile1
41
42
> cat myfile2
forty-one
forty-two
> paste -d' ' myfile1 myfile2
41 forty-one
42 forty-two
>
```

# Command-Line Tools: join

"join lines of two files on a common (sorted) field" – similar to dbms equi-join

### Options for common issues (selected)

- ignore case
- specify delimiters
- specify join field

#### **Example**

Join lines on a common field (first field is default):

```
> cat myfile1
42 A
42 C
43 B
> cat myfile2
41 X
42 Y
> join myfile1 myfile2
42 A Y
42 C Y
>
```

# Command-Line Tools: head/tail

"output the first/last part of files"

### Options for common issues (selected)

- specify the number of lines
- specify start line
- specify bytes instead of lines

#### Example

Print the first two lines of the last 10 (default) lines:

```
> seq 50 | tail | head -2
41
42
>
```

stream-oriented, non-interactive, text editor

- Specify patterns (similar to grep),
- but change (edit) the matching lines,
- not interactively, but via a script a sequence of *commands*.
- Changes are applied to a line successively, i.e., after one modification, the next change (to the same line) is applied to the modified line.
- A command consists of *address* information and an *action*; the address information can restrict the lines affected to some subset.

Using standard specification syntax, a command has the form

```
[address[,address]][!]command[arguments]
```

(Unfortunately, syntax varies a lot; in manuals and similar documents, [...] is used instead of (...)?, i.e., zero or one occurrence.)

An address can be a *line number* (\$ can be used to mean "the last line") or a pattern, which is simply a regular expression (grep-style) surrounded by slashes.

Two addresses can be used to specify an interval and ! negates the address information.

```
Examples: On Address Specification
            delete all lines
d
            delete line 42
42d
1,10!d
            delete all lines except lines 1–10
1./^$/d
            delete from line 1 through first blank line
/^$/,$d
            delete from the first blank line through the last line
/42/,42d
            delete from the first line containing the number 42 through line 42
/^Proof/,/qed$/d
            delete from the first line starting with "Proof"
            through the first line ending with "ged"
```

So, on command-line, one writes, for instance,

cat myfile | sed '42!d'

#### **Useful Options**

A filename can be given as argument to sed; if omitted, input comes from stdin.

- -n suppress output, unless an explicit print command is issued (see later)
- -f the next argument is a file name containing a script
- the next argument is a command
   (if necessary to avoid confusion with a file name argument
- -E use regular expression syntax as for grep -E

#n as the first line of a script is an alternative to -n

The print command p is used exactly like d.

Unless -n is used, printed lines will come out twice.

However, p together with -n can be useful when there are several commands.

September, 2023

#### Substitute

The substitute command  ${\bf s}$  takes arguments and optionally flags. Leaving out the address specification, the syntax is

### s/pattern/replacement/[flags]

A flag can be a number i, indicating that it is the ith occurrence that should be replaced. The flag g (global) indicates that all occurrences should be replaced, and p prints.

The pattern is just a regular expression (grep-style).

The replacement string can contain special characters:

- \d the dth group from the pattern (grep-style)
  - & the entire string matched by the regular expression
- \\ backslash
- **\&** ampersand

#### **Examples**

We can fix a spelling error by

sed -E 's/iether/either/g'

We can translate the second occurrence of "datalogi" on each line by

sed -E 's/datalogi/computer science/2'

We can change "datalogi" to "datalogistudiet" by

sed -E 's/datalogi/&studiet/g'

If a file contains two columns, separated by one colon, we can switch the two columns using

sed -E 's/(.\*):(.\*)/ $2:\1/$ '

Regular expressions match strings as long as possible, left to right.

#### **Transform**

The sed-equivalent of  $\mathtt{tr}$  is the command  $\mathtt{y}$ , performing one-to-one character-to-character replacement (can be prefixed by addresses).

#### **Example**

sed 'y/123/234/' will increment all the digits 1, 2, and 3.

### Quit

The quit command q stops processing when (if) the single address specification is reached.

#### **Example**

sed '10q' will terminate after the first 10 lines have been processed.

#### **Other Commands**

There also command for inserting and appending before or after a line, changing lines in a fixed manner, and more, but the syntax becomes more cumbersome and it might be nicer to use other tools.

#### **Multiple Commands**

sed is most convenient for simple changes, possibly by piping into another sed. However, multiple commands are possible, with the following somewhat odd requirements.

#### Format:

```
[address[,address]][!]{
command[arguments]
.
.
command[arguments]
}
```

where the opening brace must be last on a line and the closing alone on a line.

Aho, Weinberger, Kernighan

We will use gawk (GNU awk), but usually just say "awk".

- a full programming language
- can be used on command-line or via script
- handles fields nicely (not just lines)
- understands numbers (not just text)
- C-like syntax, but also grep-like patterns
- an awk script is a sequence of pattern {action}

#### **Patterns**

- BEGIN and END are special patterns that only match at the begining or end of a file, respectively, used for initialization and announcement of results
- regular expressions enclosed in /.../
- C-like conditionals with comparisons and logical connectives: &&, ||, !
- s ~ r is true if the string s matches the regular expression r (asymmetric!); use double quotes around the arguments if they contain special symbols
- arithmetic and built-in mathematical functions

#### **Actions**

- C-like statements
- if there is no action, lines matching the pattern are printed (sed-style)

#### **Example**

```
ls | gawk '
  BEGIN {print "List of tex files:" ; count = 0}
  /\.tex$/ { print; count += 1 }
  END { print "Total:", count, "files" }
  '
```

#### gives output (in my example)

```
List of tex files:
2023lecture.tex
def-colors.tex
lecture.tex
preamble.tex
Total: 4 files
```

Alternatively, one can print with C's printf.

### Field Manipulation

- RS is the record separator (default newline)
- FS is the field separator (default other maximal whitespace sequences)
- OFS is the output field separator (default space)
- NR is the number of the current record (line)
- NF is the number of fields in the current record
- \$1, \$2, ..., \$0 are the fields and the entire record

### **Examples**

cat myfile | gawk '{ print NR, \$2 \* \$3, \$(NF-2)}' prints the line number, the value of fields 2 and 3 multiplied together, and the third to last field.

```
We can assign to the field variables as in cat myfile | gawk '{ $1 = $2; $2 = ""; print }'
```

#### **Built-In Functions**

The linux command wc can be realized as follows:

```
gawk '
BEGIN { OFS = "\t" }
{ chars += length($0) + 1; words = words + NF }
END {print NR, words, chars, FILENAME }
' myfile
```

+1 since \$0 does not include newline.

Variables are initialized to the empty string or zero as appropriate.

#### Also

- string concatenation placing strings next to each other separated by blanks
- substr(s, m, n) n characters from position m in s
- advanced split operations
- system calls and exit
- dictionaries, including ARGV (ARGC for the length of ARGV)

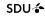

#### **Control Structures**

- if-then-else
- while and do-while
- for-loops C-style and for (key in array) { ... }

#### **Example**

Print input in reverse order:

```
cat myfile | gawk '
    { line[NR] = $0 }
    END {
      for (i=NR; i > 0; i -= 1) {
         print line[i]
      }
    }
}
```

#### **Useful Options**

Filenames can be given as argument to gawk; if omitted, input comes from stdin.

-f the next argument is a file name containing the program

-F the next argument is to be used as input field separator

-v var=val initialize a variable prior to execution

## JSON-Like Formats: JSON

#### JavaScript Object Notation

# **JSON**

## JSON-Like Formats: XML

#### eXtensible Markup Language

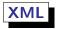

```
<animals>
  <animal>
  <animal>
  <cuteness>1.0</cuteness>
  <color>white</color>
  <color>black</color>
  <animal>
  <animal>
  <animal>
  <cuteness>0.7</cuteness>
  <cuteness>0.7</cuteness>
  <color>black</color>
  </animal>
  <animal>
  <animal>
  <animal>
  <animal>
  <animal>
  <cuteness>0.7</cuteness>
  <cuteness>0.7</cuteness>
  <color>black</color>
  </animal>
</animals>
```

## JSON-Like Formats

- There is more to both formats.
- The essence is that it is named parentheses structures expressing records (attribute/value pairs) and sequences (arrays, lists).
- There are many variants of XML (HTML) with similar structure.
- Command-Line tools can to some extent be used for data discovery, and possibly simple code execution.
- To get full power, use a programming language with an appropriate package.
- Packages read json/xml files and deliver data in native formats.

# JSON-Like Formats: Python Example

# JSON-Like Formats: Python Example

```
# Prints
    "a": 1,
# "c": 3.
# "d": 4.
    "e": 5
#
# Panda
import json
# Data in program for testing
json_data = '{"c": 3, "d": 4, "a": 1, "b": 2, "e": 5}'
parsed json = json.loads(json data)
print(json.dumps(parsed_json, indent=4, sort_keys=True))
# It is just dictionaries and lists
with open('animals.json', 'r') as f:
    animals dict = json.load(f)
print(animals dict["animals"][0]["name"])
```